# **QGIS Application - Bug report #4977 Wrong interpretation of Gauss-Krüger .prj files**

*2012-02-10 03:05 AM - Otto Dassau*

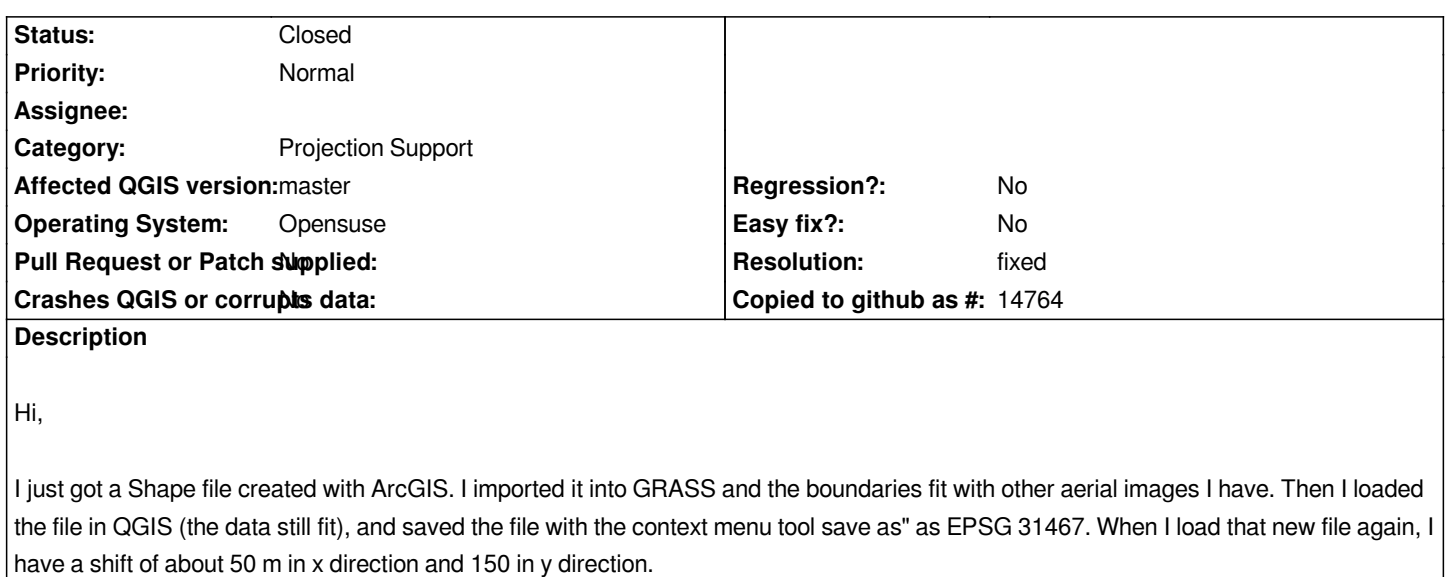

*Does anybody have a similar experience? I use QGIS 1.7.3 with GDAL 1.9.0. Together with the problems I currently have to display mapserver > 6 WMS data in EPSG 31467 I get the impression that there might be something wrong with the projection of Gauss-Krüger in QGIS.*

*The .prj file from ArcGIS looks like this:*

*PROJCS["DHDN\_3\_Degree\_Gauss\_Zone\_3",GEOGCS["GCS\_Deutsches\_Hauptdreiecksnetz",DATUM["D\_Deutsches\_Hauptdr* eiecksnetz",SPHEROID["Bessel\_1841",6377397.155,299.1528128]],PRIMEM["Greenwich",0.0],UNIT["Degree",0.017453292519943\$]],PRC 9433]],PROJECTION["Gauss Kruger"],PARAMETER["False Easting",3500000.0],PARAMETER["False Northing",0.0],PARAMETER["Cent *TER["Central\_Meridian",9.0],PARAMETER["Scale\_Factor",1.0],PARAMETER["Latitude\_Of\_Origin",0.0],UNIT["Meter",1.0]]*

*The .prj file from QGIS looks like this:*

*PROJCS["DHDN\_3\_degree\_Gauss\_Kruger\_zone\_3",GEOGCS["GCS\_DHDN",DATUM["D\_Deutsches\_Hauptdreiecksnetz",SPH EROID["Bessel\_1841",6377397.155,299.1528128]],PRIMEM["Greenwich",0],UNIT["Degree",0.017453292519943295]],PROJECTION["Transverse\_Mercator"],PARAMETER["latitude\_of\_origin",0],PARAMETER["central\_meridian",9],PARAMETE* TION["Transverse\_Mercator"],PARAMETER["latitude\_of\_origin",0],PARAMETER["central\_meridian",9],PARAMETER["scale\_factor",1],PAR *tor",1],PARAMETER["false\_easting",3500000],PARAMETER["false\_northing",0],UNIT["Meter",1]]*

*The .qpj file from QGIS looks like this:*

# *PROJCS["DHDN / 3-degree Gauss-Kruger zone*

*3",GEOGCS["DHDN",DATUM["Deutsches\_Hauptdreiecksnetz",SPHEROID["Bessel*

1841",6377397.155,299.1528128,AUTHORITY["EPSG","7004"]],TOWGS84[598.1,73.7,418.2,0.202,0.045,-2.455,6.7],AUTHORITY["EPSG ITY["EPSG","6314"]],PRIMEM["Greenwich",0,AUTHORITY["EPSG","8901"]],UNIT["degree",0.0174532925199433,AUTHORITY["EP\$G","91 ["EPSG","9122"]],AUTHORITY["EPSG","4314"]],PROJECTION["Transverse Mercator"],PARAMETER["latitude of origin",0],PARAMETER[' RAMETER["central meridian",9],PARAMETER["scale factor",1],PARAMETER["false easting",3500000],PARAMETER["false northing",0],L *rthing",0],UNIT["metre",1,AUTHORITY["EPSG","9001"]],AXIS["X",NORTH],AXIS["Y",EAST],AUTHORITY["EPSG","31467"]]*

*Thanks for your help Otto*

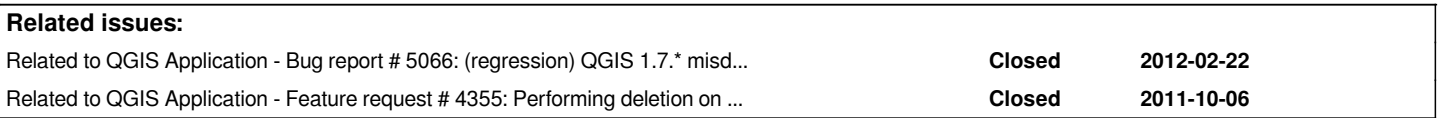

### **History**

# **#1 - 2012-02-10 03:34 AM - Jürgen Fischer**

*QGIS only uses the CRS information to select a CRS from it's database (and adds a custom CRS, if it can find any). Which CRS did it select for your shape file?*

## **#2 - 2012-02-10 03:55 AM - Otto Dassau**

*Hi Jürgen,*

*Oh, I see. I didn't check that. QGIS loaded the ArcGIS layer with EPSG:2166 - Pulkovo 1942(83) / Gauss Kruger zone 3 (deprecated), that's why the export was shifted. Sorry, that was my fault. Although I wonder why does sth like that happen, that QGIS reads a EPSG 31467 .prj file coming from Esri software as a EPSG:2166? Could this be optimized. I mean Pulkovo 1942(83) used e.g. ellipsoid krass and not bessel.*

*Thanks for your help!*

*Regards Otto*

## **#3 - 2012-02-14 01:01 AM - Otto Dassau**

*Hi Jürgen,*

*I tried with some layers exported from GRASS to Shape and have the same problem. QGIS loads all EPSG 31467 layers as EPSG:2166 - Pulkovo 1942(83) / Gauss Kruger zone 3 (deprecated). The .prj file created with GRASS looks like this:*

*PROJCS["Transverse\_Mercator",GEOGCS["GCS\_bessel",DATUM["D\_Deutsches\_Hauptdreiecksnetz",SPHEROID["Bessel\_1841",6377397.155* .299.152812811.PRIMEMI"Greenwich".01.UNITI"Degree".0.01745329251994329511.PROJECTIONI"Transverse Mercator"1.PARAMETERI"latitude of origin". e\_of\_origin",0],PARAMETER["central\_meridian",9],PARAMETER["scale\_factor",1],PARAMETER["false\_easting",3500000],PARAMETER["false\_northing",0],U *northing",0],UNIT["Meter",1]]*

*Would it be possible to make some changes in QGIS, so the .prj files are better interpreted for Gauss-Krueger Projections?*

*Regards Otto*

# **#4 - 2012-02-14 01:04 AM - Otto Dassau**

*- Subject changed from Shift with Gauss-Krüger Projection to Wrong interpretation of Gauss-Krüger .prj files* 

*Update of the topic*

**#5 - 2012-02-14 02:50 AM - Jürgen Fischer**

*Would it be possible to make some changes in QGIS, so the .prj files are better interpreted for Gauss-Krueger Projections?*

*Does the rpm package run crssync (like on debian and osgeo4w)? That syncs the database with the installed GDAL. That might help - on debian unstable (i.e. GDAL 1.7.3) for instance the prj it identified as EPSG:31463 (the deprecated code for 31467).*

### **#6 - 2012-02-14 04:02 AM - Otto Dassau**

*thanks Jürgen, you are talking about QGIS trunk where you added a crssync tool - right? I have the problem in 1.7.3, so that won't help at the moment. But anyway, what would be the procedure, just adding to the spec file a*

*%post /usr/lib/qgis/crssync*

*Regards Otto*

## **#7 - 2012-03-30 12:51 PM - Etienne Tourigny**

*- File crs\_deprecated.patch added*

*There is a problem in Master with the queries for the crs lookup, they return the deprecated value first, so that one is used.*

*For example, using the .prj file for EPSG:31468, the srs corresponding to 31464 (deprecated) is returned*

*sqlite> select \* from tbl\_srs where parameters='+proj=tmerc +lat\_0=0 +lon\_0=12 +k=1 +x\_0=4500000 +y\_0=0 +ellps=bessel +towgs84=598.1,73.7,418.2,0.202,0.045,-2.455,6.7 +units=m +no\_defs'; srs\_id|description|projection\_acronym|ellipsoid\_acronym|parameters|srid|auth\_name|auth\_id|is\_geo|deprecated 2644|DHDN / 3-degree Gauss zone 4 (deprecated)|tmerc|bessel|+proj=tmerc +lat\_0=0 +lon\_0=12 +k=1 +x\_0=4500000 +y\_0=0 +ellps=bessel +towgs84=598.1,73.7,418.2,0.202,0.045,-2.455,6.7 +units=m +no\_defs|31464|EPSG|31464|0|1 2648|DHDN / Gauss-Kruger zone 4|tmerc|bessel|+proj=tmerc +lat\_0=0 +lon\_0=12 +k=1 +x\_0=4500000 +y\_0=0 +ellps=bessel +towgs84=598.1,73.7,418.2,0.202,0.045,-2.455,6.7 +units=m +no\_defs|31468|EPSG|31468|0|0*

*The query should have "order by deprecated" (so the non-deprecated is returned first):*

*sqlite> select \* from tbl\_srs where parameters='+proj=tmerc +lat\_0=0 +lon\_0=12 +k=1 +x\_0=4500000 +y\_0=0 +ellps=bessel +towgs84=598.1,73.7,418.2,0.202,0.045,-2.455,6.7 +units=m +no\_defs' order by deprecated; srs\_id|description|projection\_acronym|ellipsoid\_acronym|parameters|srid|auth\_name|auth\_id|is\_geo|deprecated 2648|DHDN / Gauss-Kruger zone 4|tmerc|bessel|+proj=tmerc +lat\_0=0 +lon\_0=12 +k=1 +x\_0=4500000 +y\_0=0 +ellps=bessel +towgs84=598.1,73.7,418.2,0.202,0.045,-2.455,6.7 +units=m +no\_defs|31468|EPSG|31468|0|0 2644|DHDN / 3-degree Gauss zone 4 (deprecated)|tmerc|bessel|+proj=tmerc +lat\_0=0 +lon\_0=12 +k=1 +x\_0=4500000 +y\_0=0 +ellps=bessel +towgs84=598.1,73.7,418.2,0.202,0.045,-2.455,6.7 +units=m +no\_defs|31464|EPSG|31464|0|1*

*Attaching a patch for qgscoordinatereferencesystem.cpp that adds "order by deprecated" to all sql statements involving 'parameters'.*

*This patch works for the problem at hand, but I haven't tested it in other contexts (the patch changes a few of the queries) and have not tested for any side effects like crs syncing, etc.*

*Also, Makefile in master should run the "crssync" tool when installing the crs.db file. Should I create a bug report for that?*

### **#8 - 2012-03-30 01:14 PM - Etienne Tourigny**

*The same patch applied to release-1\_7\_4 branch fixes the problem (the last hunk does not apply).*

*crssync must be called after install also, but this is not available in qgis-1.7, so what to do in this case?*

### **#9 - 2012-03-30 01:54 PM - Jürgen Fischer**

- *Resolution set to fixed*
- *Status changed from Open to Closed*

*Etienne Tourigny wrote:*

*The same patch applied to release-1\_7\_4 branch fixes the problem (the last hunk does not apply).*

*crssync must be called after install also, but this is not available in qgis-1.7, so what to do in this case?*

*applied in commit:157541ed2b025760e489dd47f7f8212fc60e3a8a and commit:807520a84243b7e03772496d2a834a28d6dc39f4*

## **Files**

*crs\_deprecated.patch 5.36 KB 2012-03-30 Etienne Tourigny*